## Ćwiczenia "Oscylograf" i "Oscylograf impulsowy"- szczegóły

W ćwiczeniu używamy oscyloskopu dwukanałowego. Oscyloskop taki posiada dwa kanały: kanał A oraz kanał B. W niektórych oscyloskopach do oznaczania kanałów zamiast liter A i B używa się cyfr 1 i 2. Aby na ekranie oscyloskopu obejrzeć badany sygnał, należy doprowadzić ten sygnał na wejście jednego z kanałów i za pomocą przełącznika kanałów wybrać kanał, na wejście którego podajemy badany sygnał. Jeśli na oba kanały podamy dwa różne sygnały, to po właściwym ustawieniu przełącznika kanałów będziemy mogli oglądać równocześnie oba sygnały; będzie to praca dwukanałowa oscyloskopu.

Przed rozpoczęciem obserwacji badanych sygnałów na ekranie oscyloskopu należy tak ustawić elementy regulacyjne oscyloskopu, aby była widoczna na ekranie linia podstawy czasu, rysowana przez plamkę (czyli przez skoncentrowany strumień elektronów padający na ekran).

Podczas normalnego oglądania sygnałów plamka jest odchylana pionowo, (czyli w kierunku "Y") przez sygnał podawany na wejście jednego z kanałów lub na wejścia obu kanałów, zaś poziomo (czyli w kierunku "X") plamka jest odchylana przez generator podstawy czasu znajdujący się w oscyloskopie. Sygnały badane doprowadzamy do wejść kanałów za pomocą kabli koncentrycznych. Należy zdawać sobie sprawę z tego, że oba kanały mają wspólny jeden przewód - masę. W instrukcji obsługi oscyloskopu "HUNG-CHANG 3502C" przełącznik kanałów został oznaczony numerem 3 na rys.1.

Za pomocą odpowiedniego przełącznika "DC-AC" możemy spowodować, że badany sygnał doprowadzany na wejście kanału będzie podawany ku płytkom odchylającym nie bezpośrednio, lecz przez kondensator znajdujący się w oscyloskopie. Będzie to pozycja "AC" przełącznika. Przełącznik ustawiamy w pozycji "AC" wtedy, gdy chcemy odciąć składową stałą napięcia w badanym sygnale. Konieczność odcięcia składowej stałej napięcia występuje, gdy badany sygnał zawiera składową zmienną i składową stałą napięcia, przy czym interesuje nas tylko sładowa zmienna, którą chcemy obejrzeć przy dużej czułości oscyloskopu, lecz składowa stała wyprowadza obraz poza ekran, tak że nie daje się go sprowadzić na ekran regulatorem przesuwu pionowego obrazu. Trzeba wiedzieć, że po ustawieniu przełącznika w pozycji "AC" oglądane na ekranie obrazy napięć zmiennych o niskich częstościach będą zniekształcone ("zróżniczkowane").

Oprócz pracy normalnej oscyloskopu jest też możliwa praca "X-Y" oscyloskopu. Podczas pracy "X-Y" plamka pionowo jest odchylana przez sygnał podawany na wejście kanału A, zaś poziomo - przez sygnał podawany na wejście kanału B (w niektórych typach oscyloskopów jest odwrotnie). Dlatego też zwykle przy wejściu kanału A oprócz symbolu "A" (albo "1") znajduje się symbol "Y", zaś przy wejściu kanału B oprócz symbolu "B" (albo "2") znajduje się symbol "X". Do włączenia pracy "X-Y" służy zwykle specjalny przełącznik. W oscyloskopie "HUNG-CHANG 3502C" pracę "X-Y" osiągamy ustawiając przełącznik regulacji okresu podstawy czasu na pozycję "X-Y" (skrajne prawe położenie przełącznika obrotowego).

Czułości kanałów (ilu woltom odpowiada 1 cm lub jedna działka na ekranie) możemy zmieniać, osobno dla obu kanałów, za pomocą specjalnych przełączników, wyskalowanych w V/cm albo w V/DIV. Zwykle też istnieje pokrętło płynnych regulacji czułości. Dla dokonania pomiaru wielkości napięcia należy pokrętło płynnej regulacji ustawić w położeniu "kalibrowanym" a na przełączniku odczytać czułość kanału.

Za pomocą przełącznika regulacji okresu podstawy czasu możemy zmieniać szybkość poziomego przemieszczania się plamki po ekranie pod wpływem napięcia z generatora podstawy czasu podczas normalnej pracy oscyloskopu. Przełącznik ten, wyskalowany w jednostkach czasu, wskazuje w ciągu jakiego czasu plamka przebywa poziomo 1 cm albo 1 działkę odległości na ekranie. Przy tym przełączniku zwykle także istnieje pokrętło płynnej regulacji szybkości podstawy czasu i pomiary należy wykonywać przy "kalibrowanym" położeniu tego pokrętła.

W skrypcie "Pracownia Elektroniki" schematy obwodów drgających LC zostały narysowane w sposób niekonwencjonalny: "do góry nogami". Przy braku zaznaczonej masy na schemacie może prowadzić to do budowania błędnych obwodów pomiarowych. Poniższy rysunek (rys. 1.) przedstawia właściwie narysowane schematy obwodów drgających LC z zaznaczoną masą.

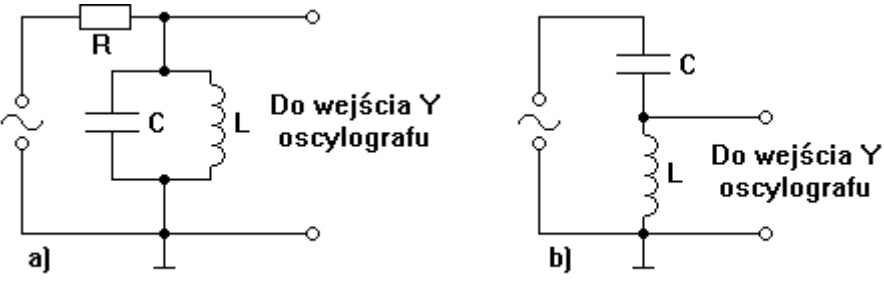

Rys. 1. Obwody drgające LC równoległy [a] i szeregowy [b].

Na wejście układu z rys. 1b należy podawać sygnał z niskoomowego wyjścia generatora G-432. Jest to koncentryczne wyjście o oporze 50Ω.

Poniższy rysunek (rys. 2.) przedstawia schematy obwodów: różniczkującego i całkującego.

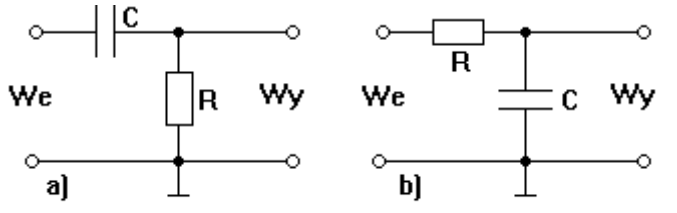

Rys. 2. Obwody: różniczkujący [a] i całkujący [b].

Obserwowany na ekranie oscyloskopu obraz sygnału wychodzącego z obwodu różniczkującego lub całkującego zależy od szybkości podstawy czasu w oscyloskopie i częstotliwości sygnału podawanego na wejście obwodu. Zatem, aby otrzymać "przyzwoity" obraz sygnału zróżniczkowanego lub scałkowanego, należy dla danego obwodu (parametrem charakterystycznym obwodu jest iloczyn RC, tzw. stała czasowa obwodu) dobrać odpowiednią częstotliwość sygnału podawanego na jego wejście i - oczywiście - okres podstawy czasu. Naturalnie, dla obserwacji sygnałów o wyższej częstotliwości używamy szybszej podstawy czasu, dla sygnałów o czestotliwości mniejszej - używamy wolniejszej podstawy czasu.

UWAGA! Jeśli na ekranie oscyloskopu "stoi" nieruchomo jasna plamka (zdarza się to w przypadku pracy oscyloskopu w trybie "X-Y", kiedy to generator podstawy czasu jest wyłączony), to należy zmniejszyć jasność plamki za pomocą pokrętła "JASNOŚĆ" ("INTENSITY", "INTENSITAT"), lub włączyć generator podstawy czasu - tak by plamka poruszała się. Unikniemy w ten sposób wypalenia luminoforu na ekranie.

W oscyloskopie "HUNG-CHANG 3502C" pokrętło regulacji jasności znajduje się u góry płyty czołowej oscyloskopu, zaś generator podstawy czasu włącza się, przestawiając pokrętło przełącznika skokowej regulacji okresu podstawy czasu z pozycji "X-Y" na jedną z pozycji "TIME/DIV". Przełącznik skokowej regulacji okresu podstawy czasu jest oznaczony numerem 9 na rys.1 w instrukcji obsługi oscyloskopu.

Jeśli po ustawieniu pracy "X-Y" nie ma plamki na ekranie, to być może trzeba ją będzie sprowadzić na środek ekranu przesuwając ją poziomo. W trybie "X-Y" pokrętło przesuwu poziomego oznaczone symbolem  $\leftrightarrow$  nie działa. Przesuwanie poziome osiągniemy za pomocą regulatora przesuwu oznaczonego symbolem przesuwu pionowego  $(\hat{\psi})$  dla kanału, którego wejście w trybie "X-Y" jest wejściem "X".